# Coding Assistance for REST Development

Besides the common Web services support, IntelliJ IDEA provides the following facilities for developing RESTful Web services:

- Generating a sample Web service and deploying it locally
- Code completion for MIME type. m.
- Code inspections and quick fixes. m.
- REST Client tool window for testing RESTful Web services.

#### Generating a Sample Web Service

When you create a module for developing a RESTful WebService, you can have sample code of the server side generated. IntelliJ IDEA creates a package with a HelloWorld class that has the following methods:

- The main() method that creates an instance of a local HTTP server and starts it.
- $\blacksquare$  The getClichedMessage() method that returns a cliched message. The method is supplied with the @Path, @GET, and @Produces annotations.

Use this class as an example or populate it as necessary to develop and test your RESTful Web service. To start the sample Web service, choose Run | Run or press **Shift+F10**. IntelliJ IDEA creates a local HTTP server, starts it, whereupon deploys and runs the Web service.

#### Code inspection and quick fixes

IntelliJ IDEA supports code inspections and suggests quick fixes in the following cases:

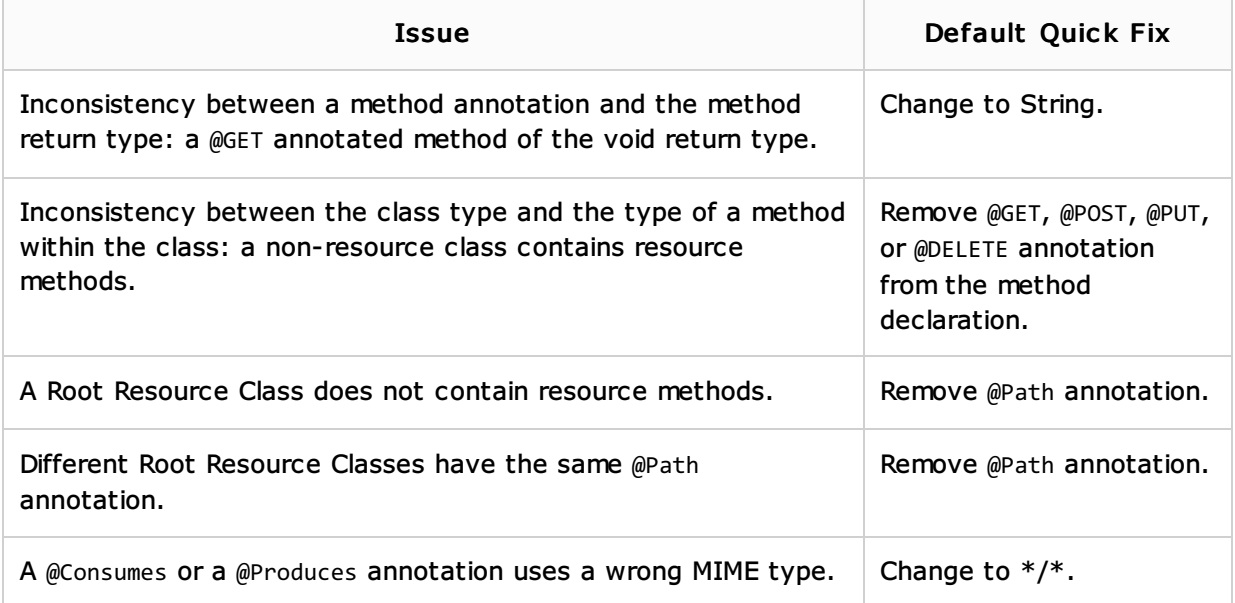

#### Rest c lient tool window

Dedicated REST Client tool window supports:

- Constituting URL addresses semiautomatically from the specified Deployment point and the @Path annotation.
- Submitting requests to the server.
- Displaying server responses in the Response tab.
- Code integration between the Java code and the contents of the REST Client window m. controls.

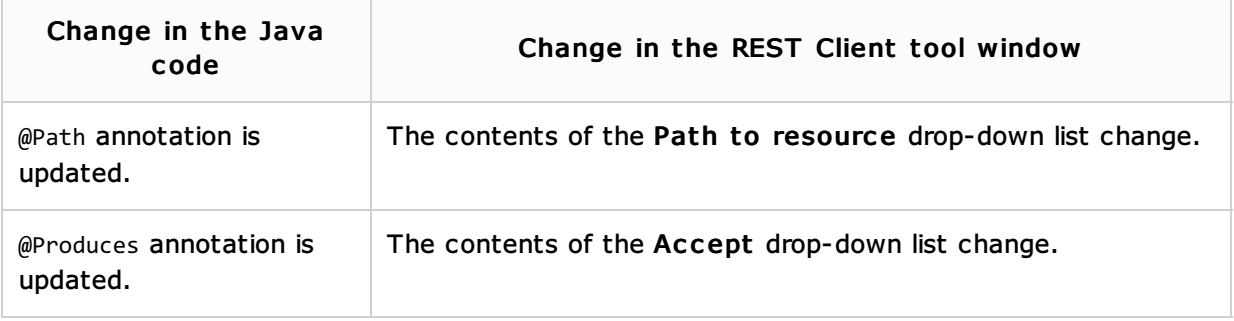

# See Also

### Procedures:

- **RESTful WebServices**
- **Neb Services**

## Web Resources:

Developer Community